# imall

Chipsmall Limited consists of a professional team with an average of over 10 year of expertise in the distribution of electronic components. Based in Hongkong, we have already established firm and mutual-benefit business relationships with customers from, Europe, America and south Asia, supplying obsolete and hard-to-find components to meet their specific needs.

With the principle of "Quality Parts, Customers Priority, Honest Operation, and Considerate Service", our business mainly focus on the distribution of electronic components. Line cards we deal with include Microchip, ALPS, ROHM, Xilinx, Pulse, ON, Everlight and Freescale. Main products comprise IC, Modules, Potentiometer, IC Socket, Relay, Connector. Our parts cover such applications as commercial, industrial, and automotives areas.

We are looking forward to setting up business relationship with you and hope to provide you with the best service and solution. Let us make a better world for our industry!

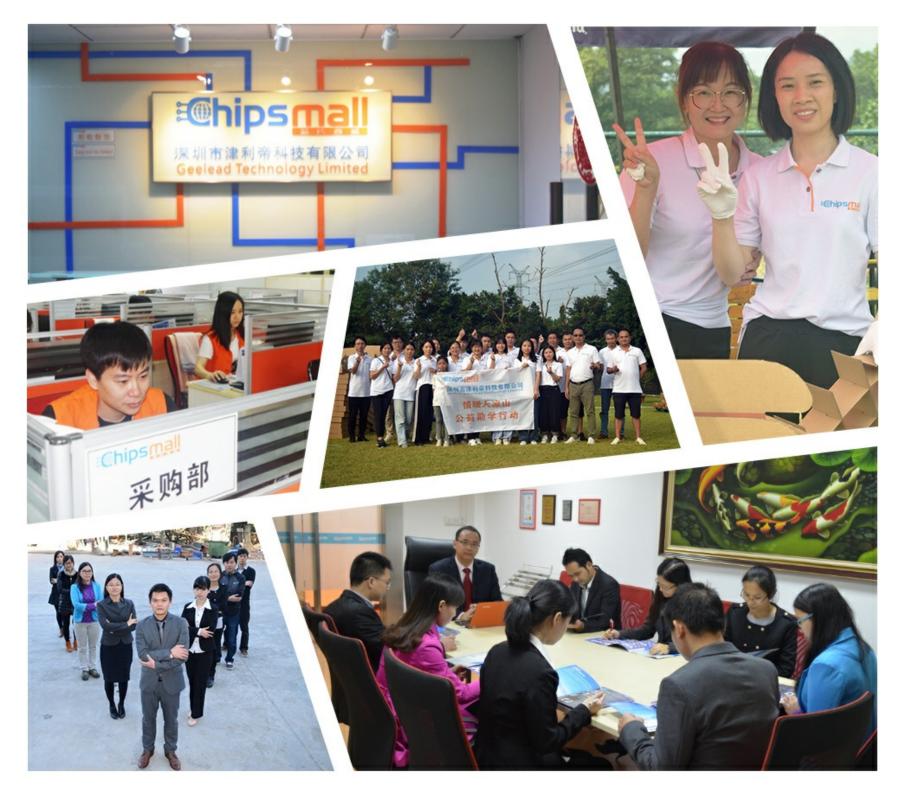

## Contact us

Tel: +86-755-8981 8866 Fax: +86-755-8427 6832 Email & Skype: info@chipsmall.com Web: www.chipsmall.com Address: A1208, Overseas Decoration Building, #122 Zhenhua RD., Futian, Shenzhen, China

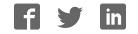

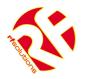

## RS232/485 RADIO MODEM

## TYPHOON

- Wireless half duplex radio modem
- RS232 and RS485 serial interfaces
- RF power up to 500mW (+27dBm)
- Range up to 4km<sup>1</sup>
- Radio baud rate up to 38.4kbps
- Serial baud rate up to 115.2kb/s
- Housed in a tough ABS enclosure rated IP68
- Multiple radio channel operation<sup>2</sup>
- European 869.400 to 869.650 MHz operation
- USA 915MHz FCC Compliant Operation
- Requires no radio licence to operate
- Powered from 9 to 12Vdc
- Internal LED indication of power and communications
- Configurable with standard Hayes AT commands

#### Applications

- Wireless data logging
- CCTV control
- RS232 or RS485 serial cable replacement
- Machine to machine data communications

#### Description

The RF Solutions typhoon RF modem provides fast and reliable wireless data communications at an exceptionally competitive price. Whilst the RF modem is simple to use it is also highly adaptable and can be used in a wide variety of applications.

The RF modem is configurable as a 'transparent' wireless serial point-to-point link, reproducing the function of a half duplex serial cable. An addressed secured mode is also supported.

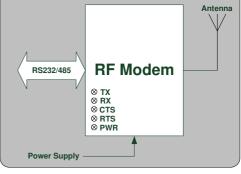

The RF modem can be configured to scan the radio link for

activity and verify it is free before transmission thereby avoiding data collisions.

Supplied in a tough IP68 rated ABS enclosure, with an RS232 cable and antenna, the RF modem requires only a 9 to 12Vdc (1A maximum) power supply to function.

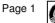

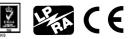

<sup>&</sup>lt;sup>1</sup> Range stated is optimum in direct line of sight. Operational range may be significantly reduced in areas with obstructions or interference.

<sup>&</sup>lt;sup>2</sup> Maximum power output is reduced when used in multi channel mode.

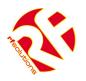

#### Contents

|     | Contents                                |   |
|-----|-----------------------------------------|---|
| 1 T | echnical Specification                  | 3 |
| 1.1 |                                         |   |
| 1.2 | Functional Characteristics              |   |
| 1   | .2.1 General                            |   |
| •   | .2.2 Transmission                       |   |
|     | .2.3 Reception                          |   |
| •   | .2.4 DC                                 |   |
| 1.3 |                                         |   |
| 1.4 | · • • • • • • • • • • • • • • • • • • • |   |
| 1.5 |                                         |   |
| 1   | .5.1 Serial Link Mode Selection5        |   |
|     | .5.2 RS232 Serial Link5                 |   |
|     | .5.3 RS485 Serial Link6                 |   |
|     | .5.4 RS232/485 Slew Rate6               |   |
| 1.6 |                                         |   |
| 1.7 | · •···p•·a.e. • · ·ag•                  |   |
| 1.8 |                                         |   |
|     | Software Specification                  |   |
| 2.1 | Quick Setup Guide                       |   |
|     | Operating Modes                         |   |
| 3.1 |                                         |   |
|     | .1.1 Standard Commands Description      |   |
| 3.2 |                                         |   |
| 3.3 |                                         |   |
|     | Register Definitions                    |   |
| 4.1 | Radio                                   |   |
| 4.2 |                                         | F |
| 4.3 |                                         |   |
| 4.4 |                                         |   |
| 4.5 | Radio Test Commands                     |   |
| 5 C | Drdering Information                    | ) |

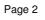

Ē

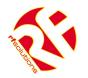

#### **1** Technical Specification

#### **1.1 Functional description**

The RF modem is configurable as a 'transparent' wireless serial point-to-point link, reproducing the function of a half duplex serial cable. An addressed secured mode is also supported.

The RF modem can be configured to scan the radio link for activity and verify it is free before transmission thereby avoiding data collisions.

All parameters of the serial connection and radio modem are fully configurable in software using the Hayes AT command set. Commands are entered via the serial port from a host using communications software (for example a PC and Microsoft Windows HyperTerminal).

The configuration parameters are described in section 2.

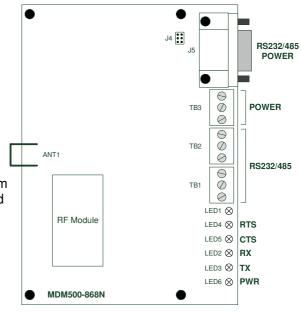

#### **1.2 Functional Characteristics**

#### 1.2.1 General

| Specification               | Typical                                    | Units |
|-----------------------------|--------------------------------------------|-------|
| Frequency band              | 869.400 to 869.650<br>902 - 928            | MHz   |
| Modulation type             | GFSK                                       | -     |
| Range (line-of-sight)       | 3500                                       | m     |
| Conformity testing/standard | ETSI 300 220, ERC-REC 70-03<br>FCC Part 15 | -     |

#### 1.2.2 Transmission

| Specification               | Specification Conditions |    | Typical | Мах  | Units |
|-----------------------------|--------------------------|----|---------|------|-------|
| Output power <sup>3</sup>   | Single channel           | 26 | 27      | 28   | dBm   |
|                             | Multi Channel            | 19 | 20      | 21   | dBm   |
| Channel number <sup>4</sup> | Single-channel           | -  | 1       | -    |       |
|                             | Multi-channel            | -  | 10      | -    |       |
| Channel spacing             | Single-channel           | -  | 25      | -    | kHz   |
| Radio data rate             | Single-channel           | -  | -       | 38.4 | kbps  |
| naulo uala rale             | Multi-channel            | -  | 4.8     | -    | kbps  |
| ACP                         | Multi-channel            | -  | -       | -37  | dBm   |
| Default Baud Rate           | -                        | -  | 19,200  | -    | bps   |

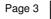

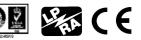

<sup>&</sup>lt;sup>3</sup> Power delivered into the antenna

<sup>&</sup>lt;sup>4</sup> Centre frequency 869.525MHz (single-channel), first channel 869.4125MHz (multi-channel)

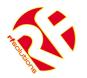

#### 1.2.3 Reception

| Specification                                  | Conditions                     | Min  | Typical             | Max  | Units |
|------------------------------------------------|--------------------------------|------|---------------------|------|-------|
| Sensitivity for CER <10 <sup>-3</sup>          | Single-channel                 | -98  | -100                | -102 | dBm   |
| Sensitivity for CER < 10                       | Multi-channel                  | -103 | -105                | -107 | dBm   |
| Average CER                                    | Input signal<br>-50 dBm        | -    | <1.10 <sup>-6</sup> | -    | -     |
| Saturation for CER <10 <sup>-3</sup>           | Under 50Ω                      | -    | -                   | -10  | dBm   |
| Selectivity                                    | Multi-channel between channels | -    | 30                  | -    | dB    |
| Immunity against adjacent<br>channels          | Multi-channel<br>Jammer -20dBm | 20   | -                   | -    | dB    |
| Immunity against other channels                | Multi-channel<br>Jammer -20dBm | 30   | -                   | -    | dB    |
| Immunity against spurious out of band channels | Single and multi-channel       | -    | 40                  | -    | dB    |
| Spurious leakage                               | Below 1GHz                     | -    | -                   | -57  | dBm   |
| Spurious leakage                               | Above 1GHz                     | -    | -                   | -47  | dBm   |

#### 1.2.4 DC

| Specification       | Conditions                | Min  | Typical | Max  | Units |
|---------------------|---------------------------|------|---------|------|-------|
| Power supply        | Ripple <50mV              | 6.5V | 12V     | 13.2 | V     |
| Current consumption | Transmit<br>(27dBm/500mW) | -    | 679     | -    | mA    |
|                     | Receive                   | -    | 58      | -    | mA    |

#### 1.3 Status LEDs

The RF Modem has several LEDs that represent the status of the power supply and data and data transmissions as follows:

- TX On when transmitting data over the air
- RX On when receiving data over the air
- CTS On with Clear To Send
- RTS On with signal Ready To Send
- PWR On when the power supply is healthy

#### 1.4 Power Supply

The RF Modem is powered from a 9 to 12Vdc power supply which must be capable of providing current up to 1A. Connections are made using either TB3 or J5 as follows:

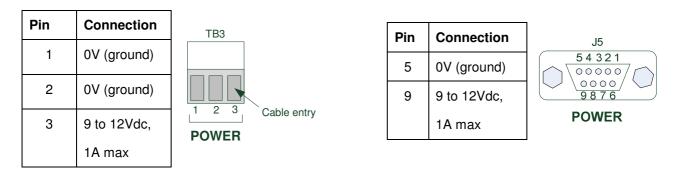

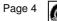

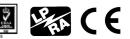

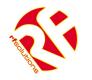

#### 1.5 Host Interface

#### 1.5.1 Serial Link Mode Selection

The RF modem can be interfaced to the host using either an RS232 or RS485 serial connection.

The mode is defined by a jumper link on pins 3-4 of J4.

Also, for RS485 operation the modems internal configuration parameter for flow-control management must be set to "hardware - use CTS/RTS" (register S216=0).

| l | J4, 3-4    | Operation | Jumper link |
|---|------------|-----------|-------------|
|   | Fitted     | RS232     | 2 4/6<br>J4 |
|   | Not Fitted | RS485     | 1 3 5       |

#### 1.5.2 RS232 Serial Link

RS232 connections are made using both TB1 and TB2 or by inserting a DB9 plug into J5:

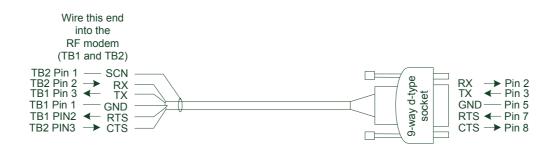

| Pin | Name | Description      | TB1                  | Pin | Name | Description    | ] _ |
|-----|------|------------------|----------------------|-----|------|----------------|-----|
| 1   | GND  | Ground, 0 Vdc    |                      | 1   | GND  | Ground, 0 Vdc  |     |
| 2   | RTS  | Request to send. |                      | 2   | RX   | Receive data.  |     |
|     |      | From the host    | 1 2 3<br>Cable entry |     |      | To the host    |     |
| 3   | ТХ   | Transmit data.   | Cable entry          | 3   | CTS  | Clear to send. |     |
|     |      | From the host    |                      |     |      | To the host    |     |

| Pin | Name | Description     | Additional Detail |
|-----|------|-----------------|-------------------|
| 2   | RX   | Receive data    | To the host       |
| 3   | ТХ   | Transmit data   | From the host     |
| 5   | GND  | Ground          | 0V                |
| 7   | RTS  | Request to send | From the host     |
| 8   | CTS  | Clear to send   | To the host       |

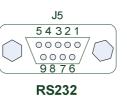

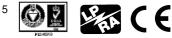

TB2

2 3

Cable entry

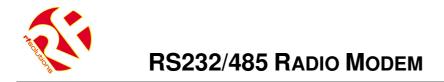

#### 1.5.3 RS485 Serial Link

RS485 connections are made using both TB1 and TB2 or by inserting a DB9 serial cable into J5.

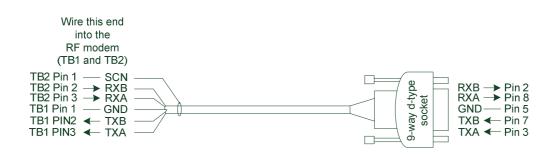

Plug this end into the host

| Pin | Name | Description       | TB1         |
|-----|------|-------------------|-------------|
| 1   | GND  | Ground, 0Vdc      |             |
| 2   | ТХВ  | Transmit data '-' |             |
|     |      | From the host     | 1 2 3       |
| 3   | TXA  | Transmit data '+' | Cable entry |
|     |      | From the host     |             |

| Pin | Name | Description      |
|-----|------|------------------|
| 1   | GND  | Ground, 0Vdc     |
| 2   | RXB  | Receive data '-' |
|     |      | To the host      |
| 3   | RXA  | Receive data '+' |
|     |      | To the host      |

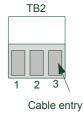

| Pin | Name | Description       | Additional Detail |
|-----|------|-------------------|-------------------|
| 2   | RXB  | Receive data '-'  | To the host       |
| 8   | RXA  | Receive data '+'  | To the host       |
| 5   | GND  | Ground            | 0V                |
| 3   | TXA  | Transmit data '+' | From the host     |
| 7   | ТХВ  | Transmit data '-' | From the host     |

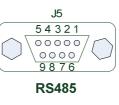

#### 1.5.4 RS232/485 Slew Rate

When using the RF modem in a noisy environment it may beneficial to limit the slew rate of the RS232 / RS485 interface to improve the noise immunity of the wired link.

The slew rate is set by a jumper on pins 5-6 of J4.

| J4, 5-6    | Operation           |
|------------|---------------------|
| Fitted     | Limit Slew<br>Rate  |
| Not Fitted | Normal<br>Operation |

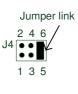

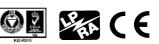

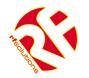

#### 1.6 Antenna

The RF modem is supplied with an 868MHz  $\frac{1}{4}$  wave whip antenna that has been carefully matched to the impedance of the RF modem's power amplifier<sup>5</sup>.

#### 1.7 Temperature Range

Storage temperature: -40 C to +85 C

Operating temperature<sup>6</sup>:  $-10^{\circ}$ C to  $+55^{\circ}$ C

#### 1.8 Dimensions

The RF modem is supplied in an IP68 rated enclosure having the following dimensions.

| Enclosure dimensions <sup>7</sup> : | Height | 144mm |
|-------------------------------------|--------|-------|
|                                     | Width  | 168mm |
|                                     | Depth  | 85mm  |
|                                     |        |       |

PCB dimensions: 125mm x 90mm x 1.6mm

<sup>7</sup> All dimensions are approximate and exclude the antenna and any fixings

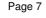

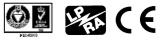

<sup>&</sup>lt;sup>5</sup> It is the user's responsibility to ensure that an external antenna if added does not affect this products suitability to operate within the 868/915MHz ISM band to the relevant standards

<sup>&</sup>lt;sup>6</sup> Operation at maximum ratings for extended periods may affect the reliability of this product

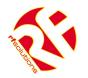

#### 2 Software Specification

#### 2.1 Quick Setup Guide

The RF modem is supplied with its registers set to their default values. Using the default settings it can quickly and easily be used, from a PC running the Microsoft Windows operating system, to establish a simple transparent point-to-point link.

The bundled MTC workbench software can be used by following the steps outlined below.

- 1. Install the MTC workbench software, supplied on the bundled CD onto your PC.
- 2. Connect your modem to the COM port of your PC using the supplied RS232 cable, apply power to the modem and load the MTC workbench software. The PWR and RTS LEDs will now be on.
- 3. When prompted to launch auto-configuration select 'No'.
- 4. In the *Settings* menu change the user level to advanced. From the *Modem* menu *Serial port configuration* and select 19,000bps.
- 5. From the *Tools* menu select *Terminal* and open a terminal window on the COM port connected to the modem. You can now type text into the terminal window, if the Port is opened (By pressing the 'Open Port' button) then the text data will be sent over the serial link to the modem, as shown opposite.
- 6. Repeat steps 1-5 using either another PC or a different COM port on the same PC.
- 7. If the configuration settings are the same for both modems then you should now be able to wirelessly send text from one COM port to the other.

| 🔤 terminal display | COM1                  |                |
|--------------------|-----------------------|----------------|
|                    | Dialog on Serial Link | hide CR-LF     |
|                    |                       | 🥅 hide nb char |
| hello worldCR      |                       | <u>_</u>       |
|                    |                       |                |
|                    | Data to Send          |                |
| nello world        |                       |                |
| Send now C         | Send later            | ADD DEL        |
|                    |                       |                |
| OPEN PORT          | CLOSE PORT            | CLEAR EXIT     |

#### Notes

For full instructions on the use of the MTC workbench software please refer the manual provided on the CD bundled with the modems.

The modems configuration settings can be changed by double clicking on the modem name, 'B868-tiny' under the COM port in the *tree* window. Once you have changed the settings to those which you require they can be propagated through to the modems registers by clicking on the Apply button.

You can also change the configuration settings by entering AT commands into the terminal window in MTC workbench. Please refer to the sections for a description of the AT commands available.

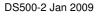

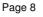

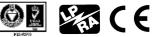

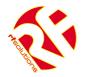

#### **3** Operating Modes

The RF modem is able to operate in several different modes which can be configured by setting the values of the appropriate special registers using AT commands.

#### 3.1 Hayes or 'AT' Mode

The Hayes or 'AT' commands comply with the Hayes protocol used in PSTN modem standards. This 'AT' protocol or Hayes mode is used to program the modem parameters, based on the following principle:

- A data frame always begins with the 2 ASCII 'AT' characters, standing for 'ATtention'
- Commands are coded over one or several characters and may include additional data
- A command is always ended by a <CR> Carriage Return

| A T Command Additional command |  | <cr></cr> |
|--------------------------------|--|-----------|
|--------------------------------|--|-----------|

Note 1: The delay between 2 characters of the same command must be less than 10 seconds

The only exception to this data-framing rule is the command to enter the enter AT-mode. In this case, only the escape code ('+++' by default) must be typed and followed by a silent time at least equal to the time out. <AT> and <CR> shall not be used.

Note 2: Register numbers and values used in the AT commands are in decimal format

Note 3: Generally a successful AT command will return 0 and an unsuccessful command will return ERROR or E

#### 3.1.1 Standard Commands Description

#### '+++' Enter AT-mode

This command gives an instant access to the modem parameter set-up (Hayes or AT-mode), whatever the actual operating mode in process might be. This command shall not be started with AT, but by a silent time duration whose parameter entering is defined in milliseconds in register S214.

Note: By activating the AT-mode, the modem inactivates radio reception

#### 'ATO' Exit AT-mode

This command activates the operating mode as stored into register S220

#### 'ATSn?' Display value of register 'n'

The modem operating parameters are stored in 'S' classified registers. 'S' registers are numbered from 0 to 512. Some parameters are standard for every Hayes type modems, other are specific to the RF modem (see section 2.9 for register descriptions). Operating parameters are stored in EEPROM memory and automatically set-up during modem reset and modem turn on

- **'ATSn=m'** Change value of register 'n' to 'm' Changed values of registers are automatically stored in the modem EEPROM memory
- **'AT/S' Display values of significant registers** All significant registers for the modem (radio configuration, serial configuration, operating mode,) are sent to the serial link, ready to be displayed by software like Windows HyperTerminal

### **'AT/V': Display values of the modem software version** Information concerning the version number and installation date is sent on the serial link ready to be displayed by software like Windows HyperTerminal

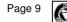

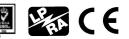

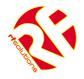

#### 'ATR': Hayes registers reset to default values

This command allows the user to reset ALL the stored EEPROM registers to their default values (see section 2.9 for register descriptions)

#### 'ATP': Switch to Stand-by mode

This command allows the user to switch to stand-by mode. The modem is in normal mode by default. The modem switches back to normal node with a character reception from the serial link

#### 'ATN': RSSI interrogation

'ATN' command runs the received RF level measurements. The RSSI reading is continuously displayed each second until a new character arrives on the serial link. 4 levels are available:

- '0' : received level < -90dBm

- '1' : received level between -90 and -85dBm
- '2' : received level between -85 and -80dBm
- '3' : received level > -80dBmThis command allows the user to switch to Stand-by mode.

The modem is in normal mode by default. The modem switches back to normal mode with a character reception on the serial link

#### 3.2 Transparent Mode

This is the default operating mode.

Data is transferred transparently, without encapsulation, flow control or addressing. I.e. all data sent onto the serial port by the host is transmitted across the radio link by the RF modem and will be intercepted by any similarly configured modems.

|               | Module N°1      | Module N°2      | Module N°3      |
|---------------|-----------------|-----------------|-----------------|
| 1 sends ABCD  | <abcd></abcd>   | <abcd></abcd>   | <abcd></abcd>   |
| 2 sends Hello | <hello></hello> | <hello></hello> | <hello></hello> |

In this mode the RF modem appears as a wireless serial point-to-point link, reproducing the function of a half duplex serial cable<sup>8</sup>.

It can also be configured to scan the radio link for activity and verify it is free before transmission (listen before talk) thereby avoiding data collisions.

#### 3.3 Addressed Secured mode

This is a simplified multipoint network protocol where a network of modems allows one modem to communicate with any other. All data transfers are encapsulated, addressed and have flow control (i.e. frames are checked using CRC then acknowledged).

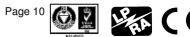

<sup>&</sup>lt;sup>8</sup> The user's software application must verify that all buffers are transmitted correctly taking into account that an interrupted transmission link may lead to losing one or several buffers

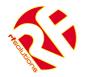

This mode's purpose is to offer optimal radio link quality with secure data transfer and as such includes an address field so that it is possible to address a particular modem within a network. Key points are as follows:

- Data transmissions are fully «data verified»
- The modem acts as in transparent mode, adding frame encapsulation
- Each modem has an address
- Identification of a particular modem is enabled by adding that modems "address" at the beginning of each data frame
- Maximum number of modems per network = 65535
- Maximum number of networks = 65535
- The data frame format is configured using register S255

<u>Example:</u> "1=Hello" sends the data frame "Hello" to modem with address 1

• The modem with address '1' recognises the client transmitting modem by the number starting the data frame.

Example: "002=Hello" indicates that data frame "Hello" comes from Client No.2. o

• You can add one frame ending character: Carriage Return<CR>, after each received frame. This in order to distinguish each frame.

<u>Example:</u> "002=1458<CR> 003=4587<CR>" indicates data frame "1458" comes from Client No.2, and data frame "4587" comes from Client No.3.

- No server, each client can communicate with each other.
- Maximum of clients per network = 255, maximum of networks = 65535.
- The data frame format can be configured (client ID at beginning, CR at end, Adcon modems frame format compatibility) via register S255.

|                                     | Module N°1     | Module N°2   | Module N°3 |
|-------------------------------------|----------------|--------------|------------|
| 1 sends ABCD to 2                   | <2=ABCD><br>OK | ACK <1=ABCD> |            |
| 1 sends EFGH to 3<br>(with a retry) | <3=EFGH>       |              | <1=EFGH>   |
|                                     | ок             | АСК          |            |
| 3 sends Hello as<br>Broadcast       | <3=Hello>      | <3=Hello>    | <0=Hello>  |

Collision or error

<in blue> : data sent

<in red> : data received

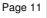

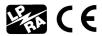

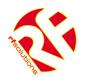

## RS232/485 RADIO MODEM

|                                            | Module N°1   | Module N°2  | Module N°3 |
|--------------------------------------------|--------------|-------------|------------|
| 1 sends ABCD to 2<br>(radio link free)     | <2=ABCD>     | = <i>OK</i> |            |
|                                            | ок           | <1=ABCD>    |            |
| 1 sends EFGH to 3<br>(radio link not free) | <3=EFGH>     | = NOK       |            |
|                                            | Waiting time | - 0%        |            |
|                                            | C. S. JEBT   | = <i>OK</i> | <1=EFGH>   |
|                                            | ок           | ACK         |            |

In this mode the RF modem can be configured to scan the radio link for activity and verify it is free before transmission (listen before talk) thereby avoiding data collisions.

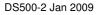

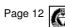

WAA CE

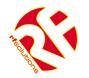

#### **Register Definitions** 4

The RF modem offers several possible configurations using a set of parameters. The parameters are stored in registers and have default values. The values can be modified from the default or interrogated using Hayes commands.

The registers are implemented in EEPROM and can therefore be modified more than 10,000 times

The registers are listed below with default values shown in bold:

#### 4.1 Radio

| Access | Register     | Name                    | Description                                                                                                    |
|--------|--------------|-------------------------|----------------------------------------------------------------------------------------------------|
|        |              |                         |                                                                                                    |
|        | <u>Radio</u> |                         |                                                                                                    |
| R/W    | S200         | Channel                 | Indicates the channel number, depending on<br>the channelization (S206)<br>Single channel : value <b>10</b><br>Multi-channel : between <b>0</b> to 9                                                                                           |
| R/W    | S201         | Radio Baud-Rate         | Indicates the radio bit rate, depending on the<br>channelization (S206).<br>Single channel : between 0 to <b>3</b><br>Multi-channel : value <b>0</b><br>• '0': 4800 bits/s<br>• '1': 9600 bits/s<br>• '2': 19200 bits/s<br>• '3': 38400 bits/s |
| R/W    | S202         | Output Power            | <pre>Radio power output in milliwatts, depend of<br/>the channelization (S206).<br/>Single channel : between 0 to 2<br/>Multi-channel : between 0 to 1<br/>• `0' : 25 mW<br/>• `1' : 100mW<br/>• `2' : 500mW</pre>                             |
| R/W    | S204         | Radio Carrier<br>Length | Indicates the radio carrier length in<br>milliseconds.<br>This carrier is sent before each data frame<br>and is used to synchronize the receiver.<br>Between 5 and 60mS.<br><b>Default : 8 ms.</b>                                             |
| R/W    | S206         | Channelization          | Indicates channelization.  • `0' : single channel (default)  • `1' : multi channel                                                                                                    |

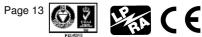

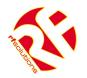

#### 4.2 RS-232/485 Serial Link

| Access | Register | Name                    | Description                                                                                                    |  |  |  |  |
|--------|----------|-------------------------|----------------------------------------------------------------------------------------------------|--|--|--|--|
|        | Serial   | Link                    |                                                                                                    |  |  |  |  |
| R/W    | S210     | Serial Speed.           | Indicates the speed on the Serial Connection<br>'1': 1200 bits/s '5': 19200 bits/s<br>'2': 2400 bits/s '6': 38400 bits/s<br>'3': 4800 bits/s '7': 57600 bits/s<br>'4': 9600 bits/s '8': 115200 bits/s<br>The time out value must be compatible with the<br>serial speed: |  |  |  |  |
|        |          |                         | Min. time-<br>out (S214)         Serial Speed<br>(S210)           17 ms         1200 bits/s           9 ms         2400 bits/s           5 ms         4800 bits/s           3 ms         9600 bits/s           2 ms         ≥ 19200 bits/s                               |  |  |  |  |
| R/W    | S212     | Parity                  | Serial Link Parity Type:<br>• '1': None (default),<br>• '2': Even,<br>• '3': Odd.                                                                                                    |  |  |  |  |
| R/W    | S213     | Number of<br>Stop bits  | Serial Link Stop Bits :<br>• 1 bit (default),<br>• 2 bits.                                                                                                    |  |  |  |  |
| R/W    | S214     | Serial Link<br>Time Out | Indicates the value of the time-out on the serial<br>link. The time out value must be compatible with<br>the serial speed: (see S210 register description).<br>Between 2 and 100 milliseconds<br><b>Default : 5.</b>                                                     |  |  |  |  |
| R/W    | S216     | Flow Control            | Indicates flow control type:<br>• '0': Hardware: CTS/RTS<br>• '1': Software: Xon/Xoff<br>• '2': None (default)                                                                                                    |  |  |  |  |

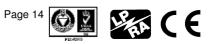

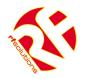

#### 4.3 Operation and Power Settings

| lccess | Registe | er Name                | Description                                                                                                    |
|--------|---------|------------------------|----------------------------------------------------------------------------------------------------|
|        | Op      | eration                |                                                                                                    |
| R/W    | 5220    | Function Mode          | Operating mode of the Modem :<br>'1' : Transparent<br>'9' : Addressed Secured                                                                                                    |
| R/W    | S223    | Number of<br>Retries   | Number of retries in case of non-Ack response to a message (addressed secured mode) mode, or in case of non free radio link (LBT). Included between 0 and 255 (255 means retry until success). <b>Default value: 2</b> |
| R/W    | S226    | LBT                    | LBT ON / OFF, and sensitivity<br><b>'0' : OFF</b><br>'1' : ON with high sensitivity<br>'2' : ON with medium sensitivity<br>'3' : ON with low sensitivity                                                               |
| R/W    | S227    | Random Waiting<br>Time | Random waiting Time ON / OFF<br><b>`0' : OFF</b><br>`1' : ON                                                                                                    |
|        | Lou     | v Power                |                                                                                                    |
| R/W    | S240    | Type of Low-<br>power  | Indicates whether the low power control pin is used<br>or not<br><b>'0': No Low Power (default),</b><br>'1': Stand-By activated by Hardware pin,<br>'2': Stand-By activated by Serial,                                 |

4.4 Network Control

| Access | Register | Name                                                             | •                                                                | Dec      | cription  |          |         |          |          |          |         |
|--------|----------|------------------------------------------------------------------|------------------------------------------------------------------|----------|-----------|----------|---------|----------|----------|----------|---------|
| Access | Networl  |                                                                  |                                                                  | Des      | cription  |          |         |          |          |          |         |
| R/W    | \$250    | Netwo                                                            |                                                                  | )        | Network   | < N      | Number  |          | n        | 2        | Bytes.  |
|        | 5250     | INCLINE                                                          | JIK IL                                                           | ·        | Default   |          | uniber  |          |          | 2        | Dytes.  |
| R/W    | S252     | Client                                                           | Num                                                              | her      | Client N  |          | on 2 B  | Ites     |          |          |         |
| 10, 11 | 5252     | Cheffe                                                           | num                                                              | bei      | Betweer   |          |         | •        |          |          |         |
|        |          |                                                                  |                                                                  |          | Default   |          | 000000  | •        |          |          |         |
| R/W    | S255     | Netwo                                                            | ork                                                              |          | Indicate  | s the N  | letwork | option   | s. 4 bit | ts are u | ised :  |
|        |          | Option                                                           | ns                                                               |          |           |          |         |          |          |          |         |
|        |          |                                                                  |                                                                  |          |           |          |         |          |          |          |         |
|        |          | Bits                                                             | 7                                                                | 6        | 5         | 4        | 3       | 2        | 1        | 0        |         |
|        |          |                                                                  | -                                                                | ACK      | -         | Ret      | -       | -        | CR       | N°       |         |
|        |          |                                                                  |                                                                  |          |           |          |         |          |          |          |         |
|        |          | Defa                                                             |                                                                  | مىباد    | . 01      |          |         |          |          |          |         |
|        |          | Dela                                                             | unt v                                                            | aiue     | . 01.     |          |         |          |          |          |         |
|        |          | > Bit                                                            | > Bit 'N°': indicates whether the received frame begins with the |          |           |          |         | ith the  |          |          |         |
|        |          |                                                                  |                                                                  |          | or not (  |          |         |          | anne is  | egnie i  | in and  |
|        |          |                                                                  |                                                                  |          | icates w  |          | the red | ceived   | frame    | ends w   | ith the |
|        |          | `Ca                                                              | arriag                                                           | e Ret    | urn' cha  | racter ( | (0x0D)  | (1) or   | not (0)  | ).       |         |
|        |          | > Bit 'Ret': Indicates if the 'OK' should be returned after each |                                                                  |          |           |          |         |          |          |          |         |
|        |          | radio transmission ( <b>0</b> ) or not (1)                       |                                                                  |          |           |          |         |          |          |          |         |
|        |          | Bit '/ACK' : Disable the radio acknowledgement (1) or            |                                                                  |          |           | or       |         |          |          |          |         |
|        |          |                                                                  | able                                                             | <u> </u> |           |          |         |          |          |          |         |
| R/W    | S256     | Defau                                                            | lt                                                               |          | icates th |          | ult add | lress to | o whicl  | n ever   | / radio |
|        |          | Addre                                                            | ssee                                                             |          | ne will b |          |         |          |          |          |         |
|        |          |                                                                  |                                                                  | Def      | fault : 0 | (inacti  | ve)     |          |          |          |         |

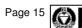

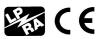

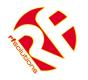

#### 4.5 Radio Test Commands

These AT commands are provided to enable measurements during continuous transmission to be taken and are primarily used during radio tests (radiated power, bandwidth, etc.) to show conformance to the ETS 300 220 standard.

A test that is in progress will terminate if the modem receives a character from the host (i.e. any character is typed on the host's keyboard):

- ATT0 <CR>: Transmit pure carrier at centre frequency
- ATT1 <CR>: Transmit pure carrier representing '1'
- ATT2 <CR>: Transmit pure carrier representing '0'
- ATT3 <CR>: Transmit modulated carrier at maximum
- ATT6 <CR>: Transmit modulated carrier at minimum

#### **Notes**

- After entering an AT command (ended by <CR>), the modem acknowledges it by returning a code which is either "OK", or "ERROR"
- Entering the "+++" command returns OK
- The commands are effective after a maximum delay of 10 ms. A new command can be entered after the current command has been acknowledged by the modem

#### 5 Ordering Information

| Part Number    | Description                                                     |
|----------------|-----------------------------------------------------------------|
| TYPHOON-800    | RF modem, 868MHz, 800 Metre, RS232/485, IP68 enclosure          |
| TYPHOON-4000   | RF modem 868MHz, 4000 Metre, RS232/485, IP68 enclosure          |
| TYPHOON4K-915  | RF modem 915MHz, 4000 Metre, RS232/485, IP68 enclosure          |
| PSU-12V1AIN-IP | Power supply, 240Vac/12Vdc/1A, wall mount, 3-pin IEC mains plug |

For more information or general enquiries, please contact *R. F. Solutions Ltd., Unit 21, Cliffe Industrial Estate, South Street, Lewes, E Sussex, BN8 6JL. England* 

Tel +44 (0)1273 898 000

Fax +44 (0)1273 480 661

Email sales@rfsolutions.co.uk

http://www.rfsolutions.co.uk

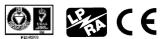